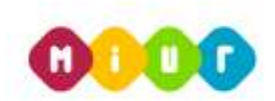

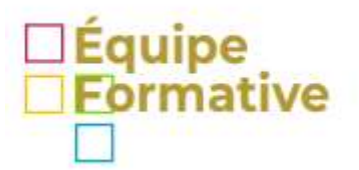

## WEB <https://pnsdsar.wixsite.com/equipe/>- emai[l equipesarda@gmail.com](mailto:equipesarda@gmail.com)

## **Indicazioni pratiche sulla didattica a distanza**

Vorrei con questo post fare il punto della situazione con qualche indicazione pratica sulla didattica a distanza, come ci è stato chiesto con Nota Capi Dipartimento 6 marzo 2020 prot. 278.

I referenti del PNSD, presso le USR e i docenti delle Equipe Formative Territoriali, nonché i poli i Future Labs sono deputati ad offrire misure di supporto, assistenza, accompagnamento e formazione da remoto ai Dirigenti Scolastici, Animatori Digitali, Team per l'innovazione o ai singoli docenti.

La Prof.ssa Anna Rita Vizzari, referente del PNSD - USR Sardegna, e le docenti dell'Equipe Formativa Territoriale della Sardegna, Alessia Cocco, Costantina Cossu, Simonetta Falchi e Caterina Ortu.

Nel sito dedicato dell'Equipe è stata aperta una sezione per l'emergenza coronavirus <https://pnsdsar.wixsite.com/equipe/blog/search/.hash.emergenzacoronavirus>

L'Equipe propone un corso breve online per il supporto alle scuole e ai singoli docenti (modulo on-line [tinyurl.com/corsobreve](https://tinyurl.com/corsobreve) )

È stato attivato anche un [canale di YouTube](https://www.youtube.com/channel/UC4rz4UdN0sN_xrszhNA-RoQ?view_as=subscriber) in cui verranno inseriti brevi video tutorial sull'uso degli strumenti per la didattica a distanza.

## **Il registro elettronico**

Il primo strumento alla portata di tutti i docenti, studenti e genitori è il registro elettronico. Nella sezione bacheca e possibile inviare documenti e link agli studenti della classe e, sempre dalla bacheca, avere la consegna dei compiti da parte dei singoli studenti. Di seguito inserisco i tutorial peer l'uso della bacheca del registro elettronico di Argo

[Tutorial per l'invio di materiale didattico agli studenti](https://drive.google.com/file/d/18nCYKYl5P_m2wpCl2P0P11NRJV-z0lFO/view?usp=sharing)

[Tutorial per la consegna dei compiti svolti da parte degli studenti.](https://drive.google.com/file/d/18IMHSo_u6bJ3a-O25G-NgIGyl4DmVa5s/view?usp=sharing)

Si veda anche il canale dedicato alla didattica a distanza nel portale Argo [https://didup.it/didattica-a](https://didup.it/didattica-a-distanza/)[distanza/](https://didup.it/didattica-a-distanza/)

### **Produzione delle lezioni - strumenti**

Cosa inserire nella bacheca del registro elettronico?

Sicuramente, come già si sta facendo, le lezioni in formato pdf, consegne di compiti da svolgere, indicazioni sulle attività proposte nel libro di testo e sulle risorse online dei testi scolatici adottati.

È possibile inserire link a video di YouTube reperibili sul web (nella [sezione dedicata del Ministero](https://www.istruzione.it/coronavirus/didattica-a-distanza.html) sono suggeriti Rai Scuola, Treccani Scuola e la fondazione Reggio Children – Centro Loris Malaguzzi), link a video-lezioni autoprodotte, e link a giochi didattici interattivi che offrano la possibilità di cruscotto di controllo.

# **Video-lezioni autoprodotte**

Per la produzione di video-lezioni è possibile utilizzare la funzione di registrazione dello schermo già presente nei PC con sistema operativo Windows 10, si ottiene cliccando i tasti "Windows" e "G" e poi premete l'icona di registrazione, per fermare la registrazione premere di nuovo "Windows" e "G"

È possibile utilizzare anche diversi tool disponibili sul web tipo [Screencast Capture](https://screencast-o-matic.com/)

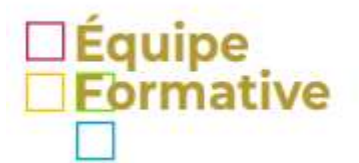

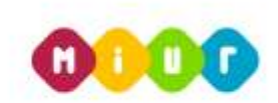

## WEB <https://pnsdsar.wixsite.com/equipe/>- emai[l equipesarda@gmail.com](mailto:equipesarda@gmail.com)

Anche lo smartphone offre la possibilità di registrare la schermata con l'applicazione preinstallata su alcuni dispositivi o scaricandola dallo store.

### **Giochi didattici interattivi**

Alcune piattaforme sul web offrono la possibilità di creare esercizi e giochi didattici interattivi on-line, non richiedono installazione e consentono il controllo dei risultati degli studenti inseriti nella classe virtuale.

Per ora ne propongo alcuni, ma mi riservo di illustrarne altri nei post successivi

[LearningApps](https://learningapps.org/) è una piattaforma gratuita che consente la creazione e condivisione con le proprie classi di test e giochi interattivi a vari livelli. È possibile il remix di test e giochi già fatti da altri insegnanti. [Tutorial](https://drive.google.com/file/d/1UjLfqKPHVQzxwsacrwv60IEBs1Dwgp2l/view?usp=sharing)

[Quizlet,](https://quizlet.com/goodbye) esiste la versione gratuita e quella a pagamento, è possibile in maniera semplice creare delle flash card, test, compiti e giochi, anche giochi di sfida online con classifica. Una volta creato il set è possibile condividerlo inviandolo alla Google Classroom oppure tramite link agli studenti con la solita bacheca del registro elettronico

[Google Moduli](https://www.google.it/intl/it/forms/about/) per creare i test da inviare agli studenti con un link o attraverso Google Classroom[, tutorial.](https://drive.google.com/file/d/18nCYKYl5P_m2wpCl2P0P11NRJV-z0lFO/view?usp=sharing)

[Code.org](https://code.org/) e la piattaforma per l'apprendimento del coding e dell'informatica, offre corsi per gli studenti di tutte gli ordini di scuola, dalla scuola dell'infanzia all'università.

Bisogna registrarsi come docente e [creare la propria classe,](https://drive.google.com/file/d/1tJQpH630OOqC7V3xIuGGt0I9F_V9Rzrl/view?usp=sharing) è la stessa piattaforma del progetto ministeriale "Programma il Futuro"

#### **Per i DSA e per tutti**

Per i DSA e anche per tutti gli studenti è molto utile la piattaforma [https://www.lidiaedu.com/,](https://www.lidiaedu.com/) esiste la versione gratuita e la versione PRO.

# **Per tutto il periodo dell'emergenza Coronavirus LidiaEdu ha deciso di offrire gratuitamente la versione PRO ad insegnanti e studenti.**

Il Software consente la creazione di mappe concettuali da un testo inserito (anche trasformato in testo da file immagine - funzione OCR); consente l'alta leggibilità per i DSA; offre la possibilità di stampare l'intero quaderno con testo, mappa, concetti chiave e riassunto.

L'insegnante può inviare il lavoro agli studenti e assegnare consegne tramite link e, nello stesso modo, gli studenti possono restituire il lavoro svolto all'insegnante.

Nel sito sono già disponibili i video-tutorial ma mi riservo di dedicare a questa piattaforma un post apposito con tutorial realizzati da me con esempi di utilizzo concreto per spiegare argomenti di studio anche complessi.

### **Piattaforme e-learning (Claroline)**

Le piattaforme e-learning in uso sono tante, quella maggiormente diffusa è probabilmente Moodle, ma nella nostra scuola (IIS Paglietti di Porto Torres) abbiamo installato la piattaforma, da oltre dieci anni, Claroline perché risulta molto più semplice ed intuitiva da utilizzare anche per i meno esperti.

Inserisco il tutorial per la creazione del corso [da parte dei docenti](https://drive.google.com/file/d/1L42t8M27pkNw-H5JvGoHvCnFVHDO1-sS/view?usp=sharing) e per [l'iscrizione studente](https://drive.google.com/file/d/1k1VBgIAjSf5-FI05Qt5-6G8QsN0Qm2Go/view?usp=sharing) della piattaforma Claroline del Paglietti.

Inserisco anche il [Tutorial Claroline nuova versione](https://drive.google.com/file/d/1-u8Ojz1Z4TCZp6XDg9G3wBeqcEIEqoBr/view?usp=sharing)

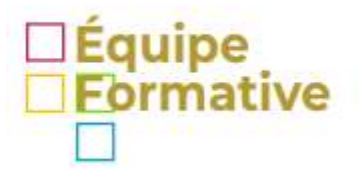

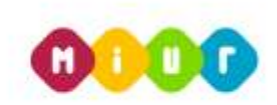

# WEB <https://pnsdsar.wixsite.com/equipe/>- emai[l equipesarda@gmail.com](mailto:equipesarda@gmail.com)

## **Gestione della Privacy**

L'attivazione delle classi virtuali, soprattutto de si avvalgono di cloud esterni, richiede, nel rispetto delle norme sulla di privacy (GDPR), l'acquisizione del consenso da parte dei genitori degli studenti minorenni. È possibile anche in questo caso utilizzare la bacheca del registro elettronico e richiedere da parte dei genitori la spunta non solo per "presa visione" ma anche per "adesione".

## **La Valutazione**

La normativa, eccetto quella che regola scrutini e gli esami di stato (DPR 122/2009 e DLgs. 62/2017), lascia piena autonomia ai docenti sulla valutazione in itinere. La valutazione in itinere è pertanto regolamentata dalla consuetudine e non da protocolli ministeriali.

## **Docenti EFT**

Caterina Ortu [caterina.ortu@istruzione.it](mailto:caterina.ortu@istruzione.it) – Alessia Cocco [alessia.cocco@istruzione.i](mailto:alessia.cocco@istruzione.i) – Costantina Cossu [costantina.cossu@istruzione.it](mailto:costantina.cossu@istruzione.it) – Simonetta Falchi [simonetta.falchi@istruzione.it](mailto:simonetta.falchi@istruzione.it)